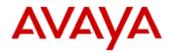

# Avaya VDI-Communicator Release 2.0 Service Pack 1

Release Notes

December 8<sup>th</sup>, 2014

#### © 2014 Avaya Inc. All Rights Reserved.

#### Notice

While reasonable efforts were made to ensure that the information in this document was complete and accurate at the time of printing, Avaya Inc. can assume no liability for any errors. Changes and corrections to the information in this document might be incorporated in future releases.

#### Documentation disclaimer

Avaya Inc. is not responsible for any modifications, additions, or deletions to the original published version of this documentation unless such modifications, additions, or deletions were performed by Avaya. Customer and/or End User agree to indemnify and hold harmless Avaya, Avaya's gents, servants and employees against all claims, lawsuits, demands and judgments arising out of, or in connection with, subsequent modifications, additions or deletions to this documentation to the extent made by the Customer or End User.

#### Link disclaimer

Avaya Inc. is not responsible for the contents or reliability of any linked Web sites referenced elsewhere within this documentation, and Avaya does not necessarily endorse the products, services, or information described or offered within them. We cannot guarantee that these links will work all the time and we have no control over the availability of the linked pages.

#### Warranty

Avaya Inc. provides a limited warranty on this product. Refer to your sales agreement to establish the terms of the limited warranty. In addition, Avaya's standard warranty language, as well as information regarding support for this product, while under warranty, is available through the Avaya Support Website: http://www.avaya.com/support

#### License

USE OR INSTALLATION OF THE PRODUCT INDICATES THE END USER'S ACCEPTANCE OF THE TERMS SET FORTH HEREIN AND THE GENERAL LICENSE TERMS AVAILABLE ON THE AVAYA WEB SITE http://support.avaya.com/LicenseInfo/ ("GENERAL LICENSE TERMS"). IF YOU DO NOT WISH TO BE BOUND BY THESE TERMS, YOU MUST RETURN THE PRODUCT(S) TO THE POINT OF PURCHASE WITHIN TEN (10) DAYS OF DELIVERY FOR A REFUND OR CREDIT. Avaya grants End User a license within the scope of the license types described below. The applicable number of licenses and units of capacity for which the license is granted will be one (1), unless a different number of licenses or units of capacity is specified in the Documentation or other materials available to End User. "Designated Processor" means a single stand-alone computing device. "Server" means a Designated Processor that hosts a software application to be accessed by multiple users. "Software" means the computer programs in object code, originally licensed by Avaya and ultimately utilized by End User, whether as stand-alone Products or pre-installed on Hardware. "Hardware" means the standard hardware Products, originally sold by Avaya and ultimately utilized by End User.

#### License type(s)

Named User License (NU). Customer may: (i) install and use the Software on a single Designated Processor or Server per authorized Named User (defined below); or (ii) install and use the Software on a Server so long as only authorized Named Users access and use the Software. "Named User," means a user or device that has been expressly authorized by Avaya to access and use the Software. At Avaya's sole discretion, a "Named User" may be, without limitation, designated by name, corporate function (e.g., webmaster or helpdesk), an e-mail or voice mail account in the name of a person or corporate function, or a directory entry in the administrative database utilized by the Product that permits one user to interface with the Product.

Shrinkwrap License (SR). With respect to Software that contains elements provided by third party suppliers, End User may install and use the Software in accordance with the terms and conditions of the applicable license agreements, such as "shrinkwrap" or "clickwrap" license accompanying or applicable to the Software ("Shrinkwrap License"). The text of the Shrinkwrap License will be available from Avaya upon End User's request (see "Third-party Components" for more information).

#### Copyright

Except where expressly stated otherwise, the Product is protected by copyright and other laws respecting proprietary rights. Unauthorized reproduction, transfer, and or use can be a criminal, as well as a civil, offense under the applicable law.

#### Third-party components

Certain software programs or portions thereof included in the Product may contain software distributed under third party agreements ("Third Party Components"), which may contain terms that expand or limit rights to use certain portions of the Product ("Third Party Terms"). Information identifying Third Party Components and the Third Party Terms that apply to them is available on the Avaya Support Web site:

http://support.avaya.com/ThirdPartyLicense/

#### Preventing toll fraud

"Toll fraud" is the unauthorized use of your telecommunications system by an unauthorized party (for example, a person who is not a corporate employee, agent, subcontractor, or is not working on your company's behalf). Be aware that there can be a risk of toll fraud associated with your system and that, if toll fraud occurs, it can result in substantial additional charges for your telecommunications services.

#### Avaya fraud intervention

If you suspect that you are being victimized by toll fraud and you need technical assistance or support, call Technical Service Center Toll Fraud Intervention Hotline at +1-800-643-2353 for the United States and Canada. For additional support telephone numbers, see the Avaya Support Web site: http://www.avaya.com/support

#### Trademarks

Avaya, the Avaya logo, and COMPAS are either registered trademarks or trademarks of Avaya Inc. in the United States of America and/or other jurisdictions. All other trademarks are the property of their respective owners.

#### Downloading documents

For the most current versions of documentation, see the Avaya Support Web site:

http://www.avaya.com/support

#### Avaya support

Avaya provides a telephone number for you to use to report problems or to ask questions about your product. The support telephone number is 1-800-242-2121 in the United States. For additional support telephone numbers, see the Avaya Support Web site:

http://www.avaya.com/support

# **Table of Contents**

| Document Overview                                      |
|--------------------------------------------------------|
| What's New4                                            |
| About Avaya VDI Communicator                           |
| Related documents                                      |
| Getting Started5                                       |
| Client Applications (controlling clinets)5             |
| Avaya VDI Communicator supported thin clients and PCs5 |
| USB headsets6                                          |
| Virtualization software                                |
| Avaya Aura® 6.0 minimum version7                       |
| Avaya Aura conference 7.0 minimum version8             |
| Provisioning and Software Installation8                |
| Using the VDI-C application8                           |
| VDI Communicator R2.0 Features                         |
| Non-supported features:9                               |
| Caveats / Known issues9                                |
| Plantonics Headset issues                              |
| Appendix A: Acronyms                                   |

## **Document Overview**

This release letter is intended to inform all the end users and system administrators of Avaya VDI Communicator features, caveats, and known issues in Release 2.0 Service Pack 1

## What's New

Below are the new contents in Avaya VDI Communicator - Release 2.0 Service Pack 1

- Session Border Controller Support
- Multiple Device Access Support
- Certificates / Authentication
- Security
- Usability Improvements
- Dual registration
- Internationalization

# About Avaya VDI Communicator

Corporations are increasingly using a hosted desktop model called Virtual Desktop Infrastructure (VDI) to manage employee mobility and productivity effectively. Using VDI, a corporate IT team can deploy desktops virtually to employees, whether the employees work from home, office, or any other location. The benefits in deploying VDI desktops compared to traditional desktops are centralized control over all end-user data, applications, preferences, and streamlined user provisioning. However, deploying real-time applications on virtual desktops pose unique challenges to corporations. One of these challenges is to provide real-time media management to improve call quality in a virtual environment.

Avaya VDI Communicator Release 2.0 installed on an HP, Dell-Wyse or Lenovo VXL thin client or a Personal Computer (PC) with Windows 7/8/8.1 Operating System (OS) enhances the audio quality of voice calls by processing the audio at the end-user device. The Avaya one-X<sup>®</sup> Communicator 6.2 SP4 or ACA Lync 6.3.1/6.3.2 application is deployed on virtual desktops running in the data center and provides the user interface for Unified Communications. In normal operation, the user does not need to use the Avaya VDI Communicator user interface to make or handle calls.

# **Related documents**

Additional documentation includes:

Avaya VDI Communicator documents:

- Avaya VDI Communicator Overview and Planning
- Implementing Avaya VDI Communicator
- Using Avaya VDI Communicator

• Avaya VDI Communicator Online Help (Integrated with the application)

Avaya one-X<sup>®</sup> Communicator documents:

- Avaya one-X<sup>®</sup> Communicator Overview and Planning
- Implementing one-X<sup>®</sup> Communicator
- Using Avaya one-X<sup>®</sup> Communicator
- Avaya one-X<sup>®</sup> Communicator Quick Start Guide
- Avaya one-X<sup>®</sup> Communicator Centralized Administration Tool Guide
- Avaya one-X<sup>®</sup> Communicator Online Help (Integrated with the application)

Avaya Client Applications Release 6.3.1

- LyncIntegrationUserGuide\_6.3.1
- Avaya\_Lync\_Integration\_Fundamentals\_Aura\_6.3.1
- ACA 6\_3\_1 Launch Release Notes\_final 3July2014.doc

To obtain these documents and documents about other Avaya products mentioned in this document, see the Avaya Web site at <a href="http://www.avaya.com/support">http://www.avaya.com/support</a>.

# **Getting Started**

### **Client Applications (controlling clinets)**

- 1. Avaya one –X<sup>®</sup> Communicator 6.2.4.06 FP4
- 2. Avaya VDI Communicator 2.0 (build 2.0.0.4405)
- 3. Avaya Client Applications (ACA) 6.3.1

### **Avaya VDI Communicator supported thin clients and PCs**

Avaya VDI Communicator supports the following thin clients and PC operating systems.

- Dell-Wyse R50L (SLETC SP1)
- HP T820, T610 (WES7 & HP Thinpro 4.2 / 4.3/ 5.0)
- HP T610/620 WES7
- HP T520, T510 (WES7 & HP Thinpro 4.2 /4.3/5.0)
- HP T5740 (WES7)
- HP T5565 (HP Thinpro 4.2/4.3)
- Lenovo VXL Itona F24 (WES7)
- Wyse Z 90D7 (WES7), Z90D8
- Wyse Z50D (SLETC SP2)
- Wyse D90Q7, D90Q8, D90D7
- Desktop with Windows 7 64-bit and 32-bit
- Desktop with Windows 8,8.1 64bit
- Unicon eLux™

### **USB headsets**

Avaya VDI Communicator supports the following USB headsets from Plantronics.

| Hardware                                                                         | Operating System                            | Headset Models                                                                                                    |
|----------------------------------------------------------------------------------|---------------------------------------------|----------------------------------------------------------------------------------------------------|
| Dell-Wyse<br>R50L<br>Dell-Wyse<br>Z50D                                           | SLETC SP1<br>SLETC SP2                      | Blackwire C300(C310 and C320), C420, C435, C600(C610 and C620),<br>DA45/H-top, Voyager Legend, Savi 700(Savi 710/720/730/740/745), Savi<br>400 (Savi 430/440), Calisto P620-M, Calisto P800 (P820,P825,P830,P835)                         |
| HP T5565<br>HP T510<br>HP T610                                                   | HP ThinPro 4.2*<br>HP ThinPro 4.3* /<br>5.0 | Blackwire C300 (C310 and C320), C420, C435, C600(C610 and C620),<br>DA45/H-top, Voyager Legend, Calisto P620-M, Calisto P800<br>(P820,P825,P830,P835)                                                                                     |
| HP T5740<br>HP T510<br>HP T610<br>/620<br>Lenovo<br>VXL F24<br>Dell-Wyse<br>Z90D | WES 7                                       | Blackwire C300(C310 and C320), C420, C435, C600(C610 and C620),<br>C700(C710 and C720), DA45/H-top, Voyager Legend, Savi 700(Savi<br>710/720/730/740/745), Savi 400 (Savi 430/440), Calisto P620-M, Calisto<br>P800 (P820,P825,P830,P835) |
| Windows<br>PC                                                                    | Windows 7 ,8,8.1                            | Blackwire C300(C310 and C320), C420, C435, C600(C610 and C620),<br>C700(C710 and C720), DA45/H-top, Voyager Legend, Savi 700(Savi<br>710/720/730/740/745), Savi 400 (Savi 430/440), Calisto P620-M, Calisto<br>P800 (P820,P825,P830,P835) |

\*HP ThinPro R4.2 / 4.3 requires two Add-ons from HP

ftp://ftp.hp.com/pub/tcdebian/partners/KIT-PLTUSBHEADSETSDISABLEBUTTONS.xar and ftp://ftp.hp.com/pub/tcdebian/partners/vlan\_4.x.xar

### Virtualization software

Avaya VDI Communicator supports the following virtualization software product versions:

- VMware ESXi Hypervisor minimum version 4.1
- VMware View minimum version 4.6
- Citrix XenDesktop controller minimum version 5.0

• Citrix XenApp minimum version 6.0, 6.5, 7.5

### Avaya Aura® 6.0 minimum version

- Avaya Aura<sup>®</sup> Communication Manager
- Avaya Aura<sup>®</sup> Session Manager
- Avaya Aura<sup>®</sup> System Manager

The following table shows the supported Avaya endpoints /clients / Servers by Avaya VDI C 2.0 for the GA release.

| Avaya Aura <sup>®</sup> Session Manager Release | 6.3.10             |
|-------------------------------------------------|--------------------|
| Avaya Aura <sup>®</sup> System Manager Release  | 6.3.9.0.639011     |
| Avaya Aura <sup>®</sup> Communication Manager   | 6.03.0.124.0-21754 |
| Avaya Session Border Controller release         | 6.3.000-16-4165    |
| Avaya SIP Hard Phones 96x1                      | 6.2                |
|                                                 | 6.3 SP1            |
|                                                 | 6.4                |
| Avaya H.323 Hard Phones 96x1                    | 6.2                |
|                                                 | 6.3 SP1            |
|                                                 | 6.4                |
| Avaya Communicator for Windows 2.0              | 2.1.0.29           |
| Scopia <sup>®</sup> 8.3                         | 8.3 SP1            |
| Acme Packet Net-Net 4500 SBC                    |                    |
| Avaya Communicator for ipad                     | 2.0                |

Citrix 7.5 (XenApp) version for VDI-C tested using two different hardware configurations / Envirnoment

Envirnoment 1 is recommended for 50 users

- 1. Server type: IBM BladeCenter HS22-[7870AC1]-
- 2. CPU: Intel(R) Xeon(R) CPU E5540 @ 2.53 GHz
- 3. System Memory: 40 GB
- 4. HDD: 552 GB
- 5. Operating OS: Windows 2012

Envirnoment 2

• 1. Server type: Dell R620

- 2. CPU: Intel(R) Xeon(R) CPU E5-2640 @ 2.50 GHz
- 3. System Memory: 80 GB
- 4. HDD: 900 GB
- 5. Operating OS: XenServer 6.2

### Avaya Aura conference 7.0 minimum version

## **Provisioning and Software Installation**

Please refer to the 'Avaya VDI Communicator Overview and Planning' guide for endpoint provisioning and software installation procedures.

# **Using the VDI-C application**

Avaya VDI Communicator is used with the Avaya one-X<sup>®</sup> Communicator application deployed on virtual desktops running in the data center providing the user interface for Unified Communications. You are required to use Avaya one-X<sup>®</sup> Communicator through virtual desktops. In normal operation, you do not need to use the Avaya VDI Communicator user interface to make or handle calls. To connect with a VDI endpoints, you must use Avaya one-X<sup>®</sup> Communicator in the Desk Phone mode. The following voice call features are available through Avaya one-X<sup>®</sup> Communicator in a virtualized environment:

To run 1XC 6.2 FP4 on virtual envirnoment using command prompt as mention below

C:\Users\jwagh\Desktop>"Avaya one-X Communicator Suite.exe" /ISCITRIX=true

For ACA clinet use msiexec /i <Lync Addin installer filename> VDIENV=true <CCE installer filename> ISCITRIX=true

- Make a call
- Answer a call
- End a call
- Transfer a call
- Make a conference call
- Place a call on hold
- Resume a call
- Mute/Unmute call

Though in normal operation you do not need to use Avaya VDI Communicator for making or handling calls, you can use the Avaya VDI Communicator user interface installed on your thin client or Windows PC to make and handle voice calls when you do not have access to Avaya one-X<sup>®</sup> Communicator/ ACA Lync. The following features are available through Avaya VDI Communicator installed on your VDI thin client:

- Make a call
- Answer a call
- End a call
- Mute / Unmute a call

Please refer to the 'Using Avaya VDI Communicator' guide or the online help (Integrated with the application) for more details.

## **VDI Communicator R2.0SP1 Features**

- Configuration
  - o Auto configuration
  - o GUI for auto-configuration
- Auto login and Auto start
- Make call
  - Make call from VDI-C UI
  - o Receive a call
  - o Ignore a call
  - o Dial pad
- Mid call control
  - o DTMF
  - o Mute / Unmute
  - Audio Metrics on active call
  - Avaya Aura Conference 7.0 bridge dialing
  - o End a call
  - o G.711MU /A support
  - o G.729
  - o SRTP
  - Session Border Controller Support
  - o Multiple Device Access Support
  - Dual Registartion using H.323 phone types
  - o Certificates / Authentication
  - o Security
  - Usability Improvements

### **Non-supported features:**

- o H.323 support
- o Video
- Single sign on (SSO)

# Caveats / Known issues

| Sr. | Кеу | Summary | Workaround / Notes |
|-----|-----|---------|--------------------|
| No. |     |         |                    |
|     |     |         |                    |

| 1 | VDIDMC-1427        | ThinPro VDI-C which has Client ID<br>certificate installed registers to all<br>Session Managers                                                             | In order to repack a Windows<br>pkcs12 file to be linux compliant<br>please run:<br>openssl pkcs12 -in file.pfx -out<br>file.pem<br>openssl pkcs12 export -in file.pem -<br>name "xxxxx" -out file.p12. |
|---|--------------------|----------------------------------------------------------------------------------------------------|----------------------------------------------------------------------------------------------------|
| 2 | <u>VDIDMC-1411</u> | Unable to hold_resume VDI-C<br>Application if switch network from<br>wireless to wired or vice a versa                                                      | Restart VDI-C after changing N/W                                                                                                    |
| 3 | VDIDMC-1369        | VDI Endpoint Connected" icon takes<br>lot of time to go away once Lync ACA<br>is singed out.                                                                | Wait for a miniute to logout Lync<br>ACA                                                                                                    |
| 4 | VDIDMC-1357        | Unbearable audio quality from HP<br>Thinpro as remote worker during<br>specefic call flow , obserevd with VDI-<br>C behind SBC SRTP to VDI-C SM with<br>RTP | Perform hold /resume a call                                                                                                    |
| 5 | VDIDMC-1323        | MDA: after pressing Exclusion on<br>phone with same extension as 1XC<br>and trying to Join call from 1XC, the<br>call disappears in 1XC                     | None                                                                                                    |
| 6 |                    | Help files not available in Dutch –<br>English version will be displayed<br>instead.                                                                        | None                                                                                                    |

## **Plantonics Headset issues**

Title: Wyse R50L and VMware view: audio cannot be redirected to headset on thin client

Tracking Number: VDIDMC-449

**Description:** VM ware view on the Wyse R50L does not have an option to redirect the audio to the local headset.

**Impact:** Avaya VDI Communicator call audio is not heard through the local headset.

**Workaround:** Implement and distribute a USB device exclusion from the VMWare View session using the VMWareViewExcludeUSBID global parameter in the wlx.ini file, as described in 'Reference Guide Wyse<sup>®</sup> Enhanced SUSE Linux Enterprise SP1 INI Files'.

The VMWareViewExcludeUSBID parameter is used to specify the USB devices that are excluded from the VMWare View session (comma separated vendor Ids and product Ids of USBdevices that are excluded from the VMWare View session)

The following example wlx.ini file entry will exclude the Plantronics 320, 420 and 620 headsets from the VMWare View session:

```
VMWareViewExcludeUSBID=vid047fpidc00f, vid047fpidaa14, vid047fpidaa00
```

Additional Plantronics headsets:

Plantronics Vendor Id vid047f

| Headset       | pid     | Headset           | pid     |
|---------------|---------|-------------------|---------|
| Blackwire 310 | pidc00e | DA45              | pidaa05 |
| Blackwire 320 | pidc00f | Voyager Legend UC | pid0113 |
| Blackwire 420 | pidaa14 | Savi W4XX         | pidab11 |
| Blackwire 435 | pidaa12 | Savi 7XX          | pidac01 |
| Blackwire 610 | pidaa02 | Calisto 8XX       | pidca01 |
| Blackwire 710 | pidaa00 | Calisto 620-M     | pidca03 |
| Blackwire 720 | pid010c | Calisto 240       | pidae11 |

Title: HP t510 Linux Thinpro 5 & 1XC running from Xenapp got hung.

### Tracking Number: VDIDMC-1390

**Description:** Thinpro as well as 1XC got hung with Plantronics headsets on Thinpro 5.0 operating system running on HP T510 thinclinet

**Workaround:** There are known issues with Plantronics headsets on Thinpro 5 systems. Using the headset hold/mute buttons may cause the ThinPro GUI to ignore mouse clicks.

As a workaround, the following lines should be added in the /etc/X11/xorg.conf file:

Section "InputClass"

Identifier "Plantronics"

MatchVendor "Plantronics"

Option "Ignore" "true"

EndSection

# **Appendix A: Acronyms**

| SM          | Avaya Aura <sup>®</sup> Session Manager                                       |
|-------------|-------------------------------------------------------------------------------|
| VDI         | Virtual desktop Infrastructure                                                |
| WES7        | Windows Embedded Standard 7 Operating System                                  |
| 1XC         | Avaya one-X <sup>®</sup> Communicator                                         |
| ACA         | Avaya Client Applications is the name of the Avaya product that contains Lync |
| Integration |                                                                               |